## GOVERNMENT OF KARNATAKA

No.RDP/85/PMI/2010

Karnataka Government Secretariat, M.S. Building, Bangalore, dated: 10.01.2012.

From:

Principal Secretary to Government, Rural Development & Pan.Raj Department,

To: The Director, Fiscal Policy Institute, MSIL House, 8th & 9th Floor, No. 36, Cunningham Road, BANGALORE - 560052.

Sir.

This is with reference to your D.O. No.FPI/FPAC/RFD/71/B/2010-11 Dated: 28/12/2011. I would like to bring to your notice that RFD has been approved by the Hon'ble Minister and final copy has been sent to the Hon'ble Minister, Chief Secretary, Government of Karnataka and Principal Secretary, D.P.A.R(A.R) on 07/12/2011. Action has been taken to post the same to the departmental website.

(Dr. Amita Prasad) Principal Secretary to Government, R.D.& P.R. Department.

C.C. to,

C. to, judge of Sections

1. All the Directors, with copy of letter of the Director, F.P.I. along with enclosure for immediate needful in the matter.

2. Shri Srinivas Marangappanavar, Computer Centre, with instruction to post the final RFD in the RDPR-web site using RFMS.

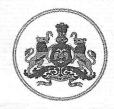

## GOVERNMENT OF KARNATAKA

P.R.-Devi Prasad, IES Director Fiscal Policy Institute
Bangalore

D.O No. FPI/FPAC/RFD/71/B/2010-11

28<sup>th</sup> December 2011

Dear Dr Amita Prasad, Tombol

You are aware that the RFD of your Department was reviewed by ATF members on 19<sup>th</sup> November 2011 and the minutes have been shared with you as well as the Nodal Officer of your department. I assume that there are no problems in using RFMS while incorporating the ATF inputs as considered necessary at your end.

Going Forward, I would appreciate if you could kindly confirm whether RFD has been finalized and approved by your Minister and posted on the internal website using RFMS. Further, I would request you to let us know the URL address where the final RFD (PDF version) would be posted. A line in confirmation may also be sent to Dr. Shalini Rajneesh, Secretary DP&AR (AR), as she is moving the papers for Cabinet.

A brief note on how RFMS can be used while implementing RFD during the course of the year is enclosed for your ready reference.

With Regards,

Yours Sincerely,

To

Dr. Amita Prasad, IAS

Principal Secretary to Government

Rural Development and Panchayat Raj Department

Room No. 3, Gate No. 3,

MS Building, Bangalore - 560 001.

2012/01

Di~ [rm1

DDPMS

## **Fiscal Policy Institute**

## Subject: RFD 2011-12 Next Steps in Implementation A brief note on use of RFMS

Results Framework Management System (RFMS) is a web based software useful to individual departments for preparing RFD, uploading the Citizen's Charter etc. NIC in collaboration with Cabinet Secretariat has developed the software to facilitate all transactions related to implementation of RFD to be carried out on-line. This software was customized for Karnataka with support from local NIC and 39 departments have the experience of preparing their RFDs using RFMS. This has led to use of less paper, quick processing, effective sharing, wider consultations with ease, and is expected to eventually lead to a paperless environment for implementing RFDs.

- 2. RFMS is also designed for reporting achievements periodically, auto calculation of Composite Scores, preparing reports, viewing their respective RFDs and achievements for any financial year, and freezing of RFD on-line (on-line submission). The next phase of implementation of RFD 2011-12 involves inputting achievement by departments periodically (quarterly/half yearly/annually) to facilitate monitoring and evaluation of RFDs.
- 3. RFMS can be used by the Reviewing Officers for comparing the achievements across departments as it allows ranking departments based on Composite Scores. The additional features available to the Reviewing Officers are automatic calculation of Raw and Composite Scores, uniform structure and format of all RFDs, viewing RFD of any department for any FY and Statistical analysis of RFD data across departments. RFMS enables on-line entry of achievements by departments with the same user-id and password, using the link 'Input Achievement' in the RFMS home page after login.
- 4. Once the achievements against each and every Success Indicator including the Mandatory Success Indicators are entered and submitted online, the software automatically evaluates the performance of the department by calculating the raw score, weighted score and the total score which is the department's Composite Score. This evaluation too can be viewed by the departments with the same user-id and password, using the link 'Evaluate Performance' in the RFMS home page after login.

Finally, it is based on such Composite Scores, that the departments are ranked for their performance by the Reviewing Officer.

Annexure to D.O No. FPI/FPAC/RFD/71/B/2010-11